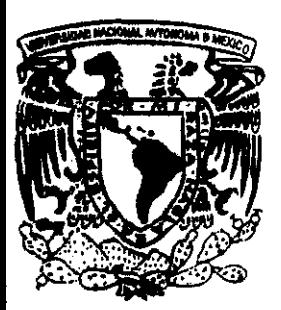

# 872748 UNIVERSIDAD "DON VASCO", A.C. <sup>3</sup>

**INCORPORACIÓN No. 8727-48 A LA** 

# Universidad Nacional Autónoma de México

# Escuela de Informático

"Localización de un Relleno Sanitario en los Comunidades Indígenas de Capacuaro y Son Lorenzo, Municipio de Uruapan, con Medios Informáticos"

# SEMINARIO DE INVESTIGACiÓN

QUE PARA OBTENER El TíTULO DE:

# LICENCIADO EN INFORMÁTICA

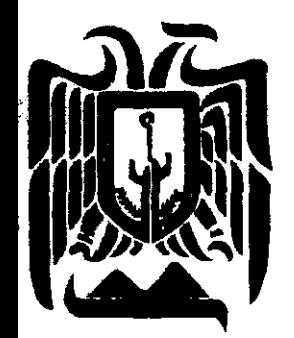

PRESENTA: LUIS ALfJANDRO CUAUHTÉMOC ASCfNCIO McfNTlRf

 $272512$ 

UNIVERSIDAD

"DON VASCO", A.C. URUAPAN, MICHOACÁN, 1999.

TESIS CON FAILA DE ODICEN

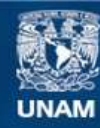

Universidad Nacional Autónoma de México

**UNAM – Dirección General de Bibliotecas Tesis Digitales Restricciones de uso**

#### **DERECHOS RESERVADOS © PROHIBIDA SU REPRODUCCIÓN TOTAL O PARCIAL**

Todo el material contenido en esta tesis esta protegido por la Ley Federal del Derecho de Autor (LFDA) de los Estados Unidos Mexicanos (México).

**Biblioteca Central** 

Dirección General de Bibliotecas de la UNAM

El uso de imágenes, fragmentos de videos, y demás material que sea objeto de protección de los derechos de autor, será exclusivamente para fines educativos e informativos y deberá citar la fuente donde la obtuvo mencionando el autor o autores. Cualquier uso distinto como el lucro, reproducción, edición o modificación, será perseguido y sancionado por el respectivo titular de los Derechos de Autor.

### **ÍNDICE**

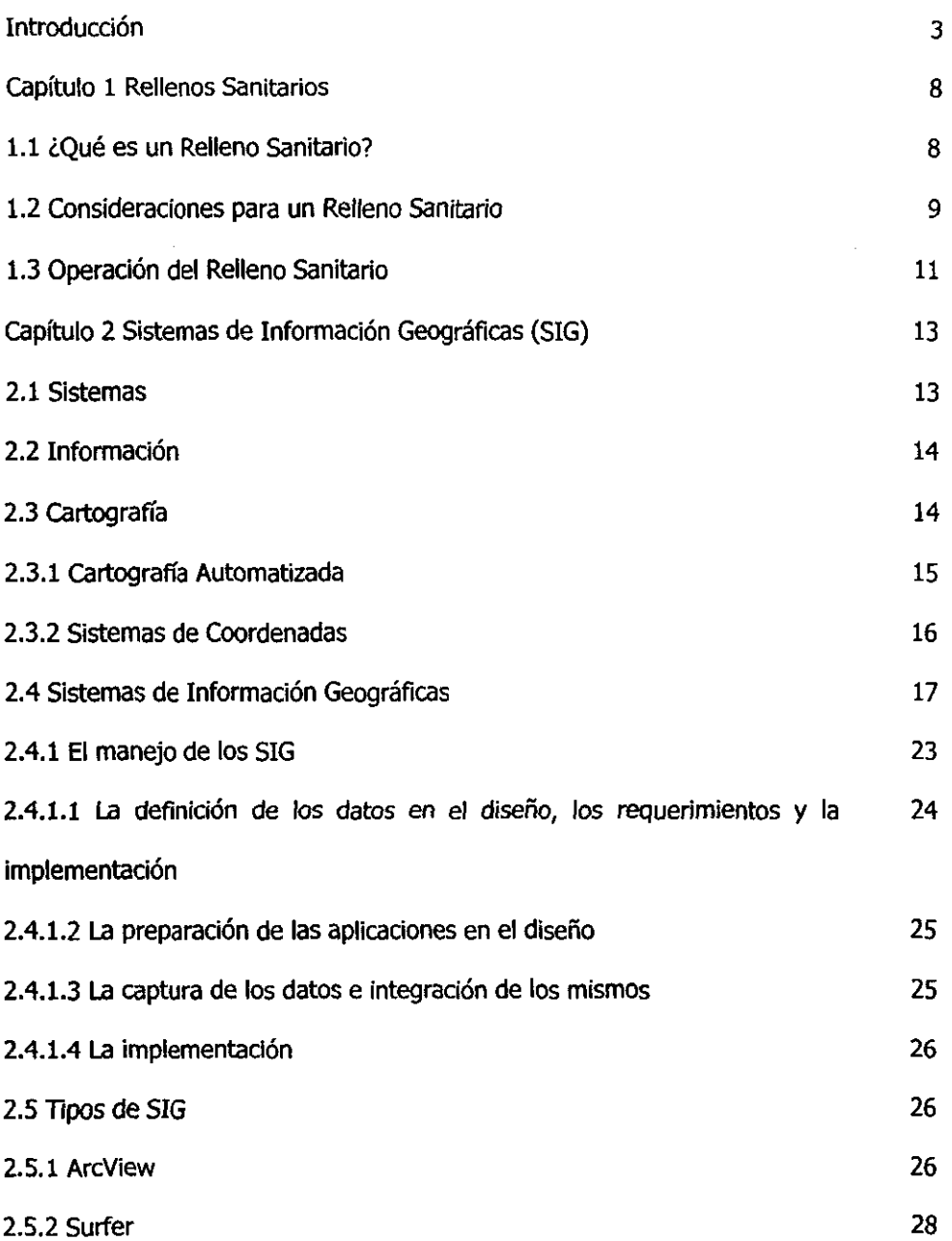

I

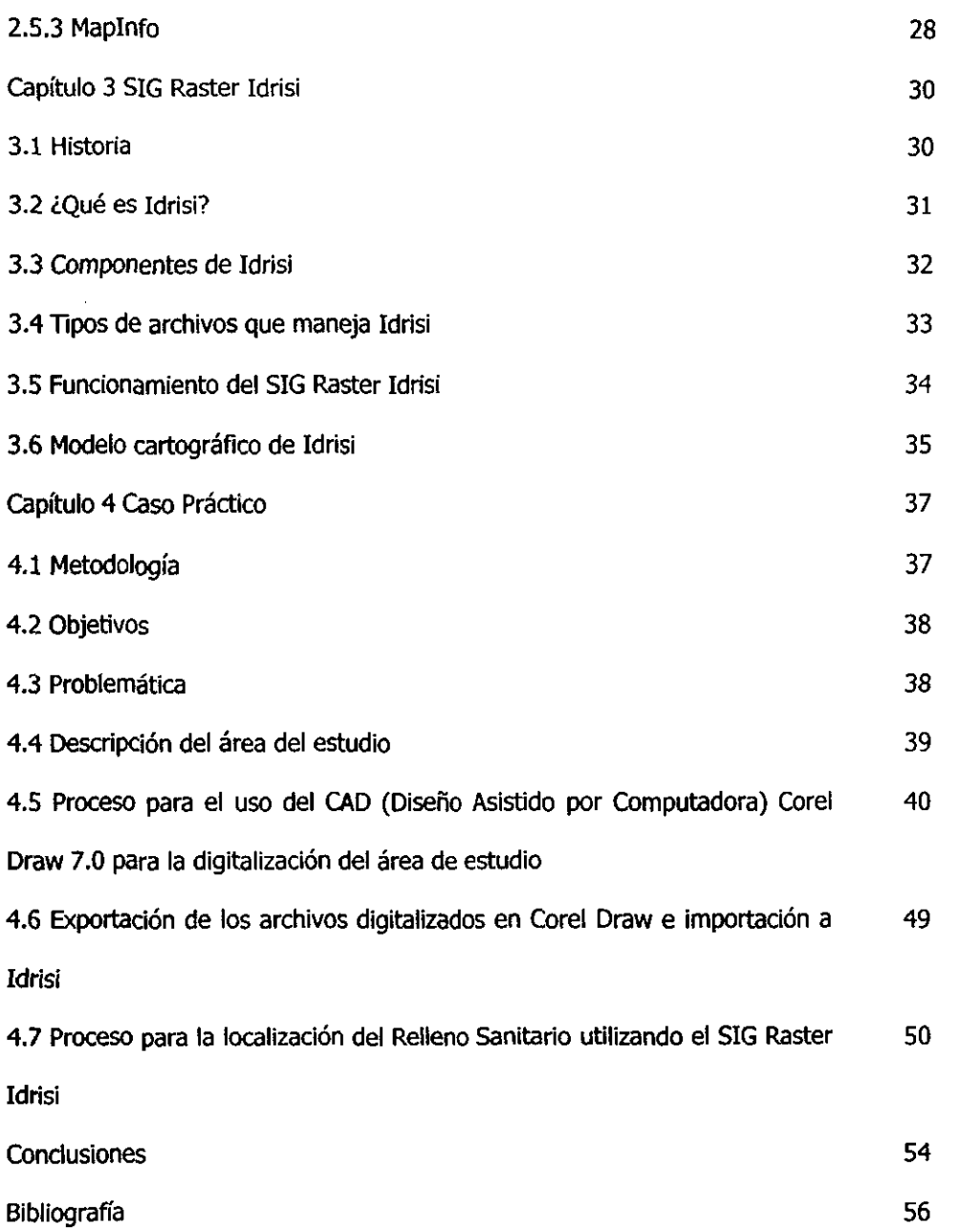

#### **INTRODUCCIÓN**

"Localización de un Relleno Sanitario en las Comunidades Indígenas de (apacuaro y San Lorenzo Municipio de Uruapan, con medios informáticos."

El tema escogido es una opción de solución a un problema que nos concierne a todos, ¿Qué hacer con la basura?, mucha gente la tira a la calle o pasan los recolectores y disponen de la basura en los tiraderos munidpales que no son un lugar apto para los deshechos ya que muchos fueron seleccionados sin algún estudio y pueden estar contaminando el medio ambiente.

#### **Antecedentes.**

Uno de los grandes problemas que afectan al ambiente son los desechos que cada uno de nosotros generamos a lo largo de nuestras vidas, al mismo tiempo que nosotros y otras ciudades estos pueblos están presentando en estos momentos una considerable contaminación de los suelos y ríos.

Los integrantes de las comunidades indígenas todavía no se dan cuenta de cómo se altera el ambiente por causa de la basura que se tira ya que no tienen cultura sanitaria y no saben que lo que están haciendo los esta afectando y están afectando a otras personas, los que están consientes del problema no son parte de las

comunidades, sino son gente que se interesa por la ecología y pretende conservar el área libre de cualquier contaminación.

Ya que cada día hay más gente que está más consciente por la naturaleza y por los problemas que presenta la contaminación, la utilización de este el Sistema de Información Geográfica (SIG) Raster Idrisi 2.0 para Windows presenta una forma de solución que es casi inmediata, por medio de la utilización fotos aéreas, información cartográfica, para obtener los mapas digitalizados de la zona; información sobre el uso de suelos, para la generadón de base de datos; etcétera, con la integración de todos los datos de manera óptima se obtendrá la solución más confiable para construir el relleno sanitario.

El problema que se va a resolver tiene mucha importancia tanto para mí como para la sociedad. En lo personal es importante ya que busco mi superación, pero lo estoy haciendo de tal manera que ayudo a toda una comunidad, y no solo a una porción. También es necesario destacar que no se necesita ser un ingeniero para hacer un estudio de este tipo, ya que el Sistema de Información Geográfica (SIG) Raster Idrisi 2.0 para Windows tiene herramientas muy poderosas que hacen el trabajo y un informático tiene la capacidad de hacer el análisis de los resultados.

Por parte a la sociedad, la solución del problema ayudará a contener los deshechos que contaminan a estas comunidades y ayuda a conservar áreas libres de basura.

Para el gobierno es necesario un relleno sanitario y ésta es la manera más fácil de encontrar el lugar propicio donde se puede construir con todas las especificaciones, ya que se manejan las variables que la Norma Oficial Mexicana NOM-QS3-ECOL-1996, que establece las condiciones que deben reunir los sitios destinados a la disposición final de los residuos sólidos municipales en el desarrollo del proyecto.

#### **Descripción del problema**

El problema que se enfrenta en las Comunidades Indígenas de San Lorenzo y capacuaro, no nada más los afectan, también están empezando a afectar a está ciudad de Uruapan, ya que la basura que tiran a la calle o directamente a los barrancos, llega al río Cupatitzio que es una de las principales aportadoras de agua. Como se puede apreciar es necesario encontrar un relleno sanitario para que no siga la contaminación, ya que afecta también a otras ciudades.

Una de las necesidades que tienen las personas es de disponer de la basura, pero lo que están haciendo actualmente es tirar la basura a la calle o a los barrancos, está basura por medio del agua de **la** lluvia llega a otras ciudades como la nuestra y contamina nuestro río además de generar gastos como de limpieza y estudios de suelo por el impacto que tiene el tipo de basura que se genera en las comunidades indígenas como recipientes de los Insecticidas, deshechos de fertilizantes, bolsas de plástico, etcétera.

#### **OBJETIVOS.**

Objetivo General

Determinar por medio de los sistemas de información geográficos, principalmente por medio del SIG Raster Idrisi para Windows 2.0, el lugar adecuado para un relleno sanitario en las Comunidades Indígenas de San Lorenzo y capacuaro.

#### Objetivos Particulares

Aprovechar los recursos naturales especialmente el tipo de suelo para la identificación de la zona propicia.

Identificar las zonas propicias para el desarrollo de los rellenos sanitarios empleando el suelo de tipo Arcillose como materia prima principal.

Presentar el proyecto como posible solución.

#### **Hipótesis**

Se logrará la localización del Relleno Sanitario en las Comunidades Indígenas de capacuaro y San Lorenzo.

#### **Descripción de los capítulos**

El capítulo 1 Rellenos Sanitarios describe lo que son los Rellenos Sanitarios, las consideraciones que hay que tomar en cuenta para la zona y construirlo además de su operación.

El Capítulo 2 Sistemas de Información Geográfica, es la introducción a lo que son los Sistemas de Información Geográfica (SIG), Cartografía, la introducción de los datos hacia el sistema y el proceso para la utilización.

El Capítulo 3 SIG Raster Idrisi, describe este sistema, sus principales componentes y su utilización.

El Capítulo 4 corresponde al caso Práctico de la investigación.

Este es un bosquejo de los capítulos que integran la tesis.

Con la ayuda del SIG se pretende dar solución del problema, es una de las formas más baratas, con resultados eficaces que dan origen a la localización del relleno sanitario, tomando en cuenta toda la información proveniente de INEGI y la necesidad de disponer de la basura de tal manera que no contamine más al medio ambiente.

#### **capítulo 1**

#### **Rellenos sanitarios**

Actualmente uno de los problemas que afectan a la sociedad es la basura, no se tiene donde contener tanto deshecho que se origina diariamente por millones de personas, y si se tiene, la locación de estos depósitos están donde pueden causar daño a la población o al medio ambiente.

Un basurero es la forma inmediata de deshacerse de la basura, pero no es la forma correcta de hacerlo, no se tiene cuidado de escoger el lugar adecuado, se tiran deshechos industriales, deshechos de los hospitales, materiales orgánicos e inorgánicos; todo esto genera lixiviados que regresan de una forma u otra a la sociedad, ya sea por reservas de agua que estén cerca o por alguna otra forma.

Los rellenos sanitarios ofrecen una solución adecuada, ya que son áreas donde se tienen estudios que determinan que son aptos para el manejo de los deshechos sin que originen daños a la sociedad.

#### **1.1 ¿Qué es un Relleno Sanitario?**

Un Relleno Sanitario es un área donde se dispone de los deshechos sólidos municipales que proviene de actividades que se desarrollan en casa-habitación, sitios y servicios públicos, demoliciones, construcciones establecimientos comerciales y de

servicios, así como residuos industriales que no se deriven de su proceso; de tal forma que no afecten al medio ambiente que lo rodea.

Según Marcos Vargas Cuevas un relleno sanitario se define como "un método de ingeniería para disponer los residuos sólidos de una forma que evite el deterioro al medio ambiente, esparciendo los residuos en capas delgadas, compactándolas al menor volumen y cubriéndolas con tierra u otro material al final de cada día de trabajo o a intervalos más frecuentes de ser necesario"(VARGAS, 1995: 20).

cabe señalar que el relleno sanitario es una obra de ingeniería que, sin ser demasiado compleja, requiere de una inversión económica considerable por parte de los municipios, y de una serie de estudios técnicos y científicos para determinar su localización, construcción, operación, mantenimiento, así como la determinación del nuevo uso del suelo después del abandono del sitio ya que estos tienen un ciclo de vida determinado.

#### **1.2 Consideraciones para un Relleno Sanitario.**

Para la construcción de un relleno sanitario, se deben tener en cuenta las característicaS que debe de presentar la zona. Para esto la Nonma Oficial Mexicana, dispuso este reglamento en que se establecen las condiciones que deben reunir los

sitios destinados a la disposición final de los residuos sólidos municipales. Esta Norma es la **NOM-083-ECOL-1996.** 

No todos los rellenos sanitarios son iguales, algunos pueden construirse en áreas donde existan suelos arcillosos impermeables que no permitan la filtración de los lixiviados hacia el subsuelo, otros se pueden construir con materiales que cumplan la función del suelo arcilloso. Las variables que hay que observar para la construcción de un relleno sanitario son numerosas y además del volumen incluyen composición, infraestructura, ingeniería, geograña y condiciones del sistema del aseo urbano comunal. También hay que considerar si el relleno incluye una línea de clasificación y qué porcentaje de recidables es capturado. A esto hay que añadir parámetros tales como si el relleno es compactado o no, el sistema de manejo del relleno y la gestión de lixiviados y gas metano.

En una consulta hecha por Internet a una compañía que se dedica a realizar este tipo de proyectos, al preguntarle el costo de un proyecto para un municipio de aproximadamente 300, 000 habitantes contestó:

Daniel Princz en respuesta a un correo electrónico establece, "Nosotros estimamos que la municipalidad debe reservar cerca de 80 acres de terreno para la instalación de un relleno sanitario. Esto sin contar las vías de acceso. El costo de un relleno, por supuesto, va a depender de las características de construcción y diseño. Un proyecto de este estilo cuesta entre US\$8 y US\$12 millones. *<sup>n</sup>*

Escogido el sitio y definida la futura utilización del relleno, pueden iniciarse las tareas del proyecto del Relleno Sanitario comprendiendo:

- Identificación del sitio a rellenar y sus alrededores
- Proyecto básico
- Detalle del proyecto
- Plan de operación
- Plan de inversiones y costos
- Plan de implementación

#### **1.3 Operación del Relleno Sanitario.**

Extraída de manuales de operación de Rellenos Sanitarios de Madrid realizados por el Ingeniero José Felicio Haddad.

Una parcela de residuos sólidos descargados y empujados por un "bulldozer" hacia la celda en construcción se colocará en camadas, esparciéndose hacia el frente y hacia atrás en forma homogénea con un espesor de 20 a 30 cm. Esta operación se repite. Sobre cada camada el tractor debe pasar 4 a 6 veces, en bandas paralelas a modo de aplastar toda la superficie de la camada de residuos sólidos extendidos.

Todas las superficie del relleno (excepto la superficie superior, horizontal), formadas por las camadas extendidas, deben estar en pendiente de 1:3 (altura:avance), aproximadamente, para favorecer la compactación, drenaje, estabilidad del relleno y economía de la tierra.

Para concluir una celda el tractor extiende una capa de tierra adecuada compactándola a modo de cubrir entera y uniformemente la basura. Basta una capa de 10 a 15 cm, salvo objetivos especiales.

Concluida un área significativa de relleno, deberá recibir una nueva capa de tierra de 40 cm corno mínimo para nivelamiento y soporte de tráfico. Entre tanto, si ésta no es la superficie final pero sí el soporte de la nueva celda de relleno, la capa podrá ser reducida a 20 cm.

El suelo para cobertura debe permitir buen soporte, del tipo arenoso - arcilloso, en general. Se debe esperar 2 a 3 meses para construir nuevas celdas sobre las anteriores por dos razones interdependientes: la descomposición aeróbica se favorecerá y, por ser muy productiva, apresurará el asentamiento, mejorando el soporte para recibir la celda superior. Los residuos sólidos así depositados adquieren una masa específica, conforme a la proporción de papeles, materiales voluminosos y humedad que contengan.

Los rellenos sanitarios como se observó en este capítulo no son tiraderos de basura comunes, necesitan de una planeación estratégica, estudios avanzados en el suelo, disposición de los operadores del relleno, equipo, un procedimiento de operaCión y una inversión mayor, y proporcionan una solución real en cuestión de la contaminación del medio ambiente que nos afecta cada día más.

#### **capítulo 2**

#### **Sistemas de Información Geográfica**

Los sistemas de información van originando una evolución en la manera de hacer las cosas más eficientemente, con resultados cada vez más exactos y más rápidas.

Todos los sistemas de información son diferentes entre sí pero mantienen la misma esencia, aún los del mismo género, que utilizan distintos métodos para llevar acabo la solución a un problema. Los Sistemas de Información Geográfica (SIG) tienen una gran y diversa utilización, los cuales se extienden a la mercadotecnia, agricultura, milicia, construcción, etc.; ayudan a la planeación y toma de decisiones de forma rápida y segura, debido a las herramientas que poseen en la definición de los datos.

#### **2.1 Sistemas.**

Un sistema se define como un conjunto de elementos interrelacionados entre sí que persiguen un objetivo común, esta es una definición común que se describe en muchos libros de sistemas.

Para el propósito de los Sistemas de Información Geográficos (SIG), son un conjunto de módulos o aplicaciones, los cuales se encuentran bajo un mismo objetivo que es la generación de información con el propósito de resolver problemas de tipo geográfico,

como la ubicación de un relleno sanitario, encontrar la mejor ruta para un acceso a cualquier zona, etc., todas estas aplicaciones forman un solo programa (sistema) (CEBRIAN, 1986: 53).

#### **2.2 Infonnación.**

La información está compuesta por datos que son un conjunto de elementos o incluso información que aún no se han procesado. La Información se define de la siguiente manera, un conjunto de datos que ya han sido procesados y analizados.

La información es lo que se genera después de que los datos hayan sido procesados por un sistema, aunque la información puede ser datos para otro sistema.

En los 5IG la información es representada por las imágenes que son generadas por los distintos módulos del programa.

#### **2.3 cartografía**

La cartografía es el trazado de mapas. Para Paul Theroux "La cartografía es la más científica de las artes y la más artística de las ciencias" (THEROUX, citado por CANDEAU, 1995: 5). Para la elaboración de los mapas es necesario saber encontrar y seleccionar la información sobre diferentes aspectos de la geografía a partir de fuentes diversas, para después sintetizar los resultados en un único grupo de datos consistente y preciso. Técnicas y habilidades de diseño con el fin de crear un mapa final que consiga representar con fidelidad la información. Destreza manual y técnicas de diseño gráfico para simplificar y dibujar la información mediante símbolos, líneas y colores, de modo que el amontonamiento o el desorden sean mínimos y el mapa resulte legible.

En el estudio y confección de un mapa se consideran principalmente los siguientes elementos: la escala, coordenadas, símbolos y el sistema de proyección.

#### **2.3.1 Cartografía Automatizada.**

"La cartografía automatizada está concebida como un proceso de transferencia de información a partir de datos espaciales que pueden ser considerados como modelos de la realidad geográfica, que pueden variar de acuerdo con la dinámica espacial y temporal de la información que los describe."(DÍAZ, 1996: 252)

La cartografía automatizada no es más que una serie de mapas incluidos en una base de datos en un ordenador, los cuales se pueden procesar de forma rápida y permite extraer la información específica para su mejor entendimiento.

Los Objetivos de la cartografía automatizada según Rafael Díaz son:

- Obtención de mapas existentes de forma rápida y económica, que pueden elaborase instantáneamente.
- Generar mapas de acuerdo con las necesidades específicas de los usuarios tomando en cuenta las opciones programadas.
- Lograr la confección de los mapas por usuarios que no sean especialistas en cartografía.
- Facilitar la actualización de la información representada en los mapas que hayan sufrido cambios.
- Facilitar el análisis y la comunicación de la información proveniente de la estadísticas por medios cartográficos.
- Eliminar la concepción antigua de los mapas sólo como almacén o receptor pasivo de información, para darle paso a una concepción más dinámica y amplia.
- Lograr considerable ahorro de tiempo y recursos materiales y humanos.

#### **2.3.2 Sistemas de Coordenadas.**

Con el fin de localizar un punto en cualquier superfide se necesita tener un concepto y definición de las direcciones y distancias. Las localizaciones espaciales son relativas y deben establecerse con referencia a un punto de origen, si este punto se localiza, la localización de cualquier otro punto sobre la superficie puede efectuarse en términos de una dirección definida y distancia de origen.

En matemáticas un sistema de localización sobre una superficie plana, se desarrolla establedendo un punto de origen en la intersección de dos ejes perpendiculares, la posición de cualquier punto, sobre el plano con referenda al Origen puede establecerse fádlmente, indicando la distancia del mismo a cada uno de

los ejes. En el sistema cartesiano, el eje horizontal es denominado "eje x" o abscisa y al eje perpendicular se le llama "eje y" u ordenada.

Para localizar un punto en la Tierra que es una superficie curva, es utilizado un sistema parecido al sistema cartesiano aunque es imposible establecer líneas rectas como en el cartesiano, la tierra tiene dos puntos de referencia naturales que son los polos donde el eje de rotación intersecta la superficie esférica. En el sistema de coordenadas utilizado en la superficie de la tierra al "eje de las x" se le denomina Longitud y al "eje de las y" Latitud a estas se les conoce como direcciones cardinales, las distancias de miden como grados en arco.

Como la tierra no es una esfera perfecta, tiene mayor curvatura cerca del ecuador que en los polos, por lo que los grados de arco de norte a sur no son iguales en medida de longitud de un grado de latitud, varían desde 110.567 Km. cerca del ecuador hasta 111.699 Km. Cerca de los polos.

La longitud del ecuador es aproximadamente igual a la longitud de un círculo meridiano, a medida que se acerca a los polos los paralelos son más pequeños, pero cada uno se encuentra dividido en 360°; cada grado Este - Oeste de longitud, es más corto a medida que aumenta la latitud, y se reduce a cero en los polos.

#### **2.4 Sistemas de Infonnación Geográficas**

Las definiciones tradicionales describen a los GIS como un conjunto de hardware, software, datos geográficos, personas y procedimientos; organizados para capturar,

almacenar, actualizar, manejar, analizar y desplegar eficientemente rasgos de información referenciados geográficamente. Una definición más actual, un Sistema de Información Geográfica es un sistema que por medio de computadoras y datos geográficos ayuda a nuestro mejor entendimiento del mundo en que vivimos y nos permite resolver los problemas que diariamente afrontamos.

Según Timothy H. Robinson profesor de la Universidad Nacional de Costa Rica y Michel Rosengaus, Geographic Information System o Sistema de Información Geográfica (SIG), un conjunto de equipos, programas, métodos, procedimientos y datos que constituyen la herramienta esencial para la planeación del uso del suelo o de obras de infraestructura a nivel local, regional o nacional.

los SIG son una importante herramienta para la comprensión y preservación de nuestro medio ambiente. Son utilizados en esfuerzos para controlar la contaminación, proteger especies en peligro e identificar y comprender los hábitats de animales. Industrias privadas y agencias gubernamentales también hacen uso de estas herramientas para aprovechar nuestros recursos naturales con mayor prudencia y habilidad.

En muchas partes del mundo las jefaturas de bomberos y policía utilizan los GIS para despachar vehículos de emergencia a lugares de incidentes. También son utilizados para manejar el flujo de tráfico y ubicar adecuadamente la señalización vial de forma de poder transportarse sin dificultades. las empresas de servicios lo utilizan para administrar sus redes (agua, telefonía, etc.). Oentos de Institutos Sanitarias, a través de los GIS pueden detenminar los focos infecciosos y poder prevenir epidemias.

Empresas privadas también utilizan esta tecnología para comparar modelos, ubicar clientes y puestos de venta, definir territorios, ubicar nuevos negocios, planear rutas de entrega y manejar centros de servicios.

Un sistema de Información Geográfico (SIG) combina información espacial (CAD - Diseño Asistido por Computadora) con información alfanumérica (Bases de Datos) para generar una base de datos georeferenciada. Mediante Vínculos los SIG pueden permitir la incorporación de Imágenes tipo Raster.

Un SIG puede generar imágenes de un área en dos o tres dimensiones, representando elementos naturales como colinas o ríos, junto a elementos artifidales como carreteras, tendidos eléctricos, núcleos urbanos o estaciones de metro mediante puntos, líneas, figuras geométricas u otras. Los expertos utilizan las imágenes del SIG corno modelos, realizan mediciones precisas, recogen datos y corroboran sus teorías con la ayuda del ordenador o computadora.

**El** software del SIG proporciona al usuario herramientas para introducir, editar, analizar y desplegar esta información.

La información geográfica es guardada como:

Puntos: ya sean postes de teléfono, instalaciones eléctricas, semáforos, etc.

üneas: datos definidos topológicamente en una red de estructura lineal, como tuberías de agua, drenajes, caminos, carreteras, redes de comunicación, etc.

Polígonos: áreas cerradas, cada una con sus características que las diferencian de las demás como parcelas, uso de suelo, superficies, estructuras, etc.

La información georeferenciada almacenada en el sistema está organizada en capas (Layers) o temas, cada una perteneciendo a un tipo topológico específico y relacionado a un tipo de dato específico. Un ejemplo de estas capas son para los postes de teléfono, otra capa para los semáforos, otra capa, los usos de suelo, hidrograña, etc.

cada capa representa un determinado tipo de información geográfica. Por ejemplo, una capa puede incluir información sobre las calles de un espacio urbano, otra sobre los suelos de esa área, mientras que una tercera puede contener los datos sobre la altura del terreno.

Algunos software para SIG organizan la información en los sistemas como objetos. La introducción de información para los SIG puede venir de diversas fuentes y en diferentes formas, dependiendo de la relación funcional de la capa.

Los SIG pueden combinar esas capas en una sola imagen, mostrando cómo las calles, los suelos y la altitud están relacionados entre sí; de este modo. Una base de datos de un SIG puede incluir un gran número de capas. Las aplicaciones de un SIG son amplias y continúan creciendo. Al utilizar un SIG, los científicos pueden investigar los cambios produddos en el medio ambiente; los ingenieros pueden diseñar, por ejemplo, sistemas de carreteras o determinar cuál es el mejor emplazamiento para los centros emisores de radio; los gobiernos pueden controlar los usos del suelo; y los departamentos de policía y de bomberos pueden planificar rutas de emergencia. Muchos hombres de negocios particulares han comenzado a utilizar los SIG para planificar y mejorar los servicios de sus empresas.

El proceso para preparar el sistema de información geográfica incluye la integración de datos alfanuméricos con datos gráficos usando un digitalizador o escaners. Las imágenes escaneadas, pueden ser vectorizadas por software especializado. También debe incluir el trabajo de campo, con el fin de corroborar los datos con razones de verificación y control de calidad de los datos.

Un beneficio fundamental del SIG es que integra, en una manera genérica, datos e información que puede estar regada por toda una organización, en diferentes departamentos y en diferentes documentos. Puede heredar propiedades de una capa a otra sin duplicar información, ya que al estar generando las capas uno se daría cuenta de que datos están duplicados y en ese momento se desecharían o simplemente no se introducen al sistema.

Los sistemas de información geográfica son un instrumento más para la toma de decisiones, cualquiera que sea el método o el programa que se utilice, pero la capacidad de resolver el problema la tiene el operador.

La recabación de poca infomnación hace que el sistema sea ineficiente en su manejo, planeación y operación, ocasiona que se desperdicie el potencial y los recursos, además de intervenir en el proceso de la toma de decisiones generando soluciones poco apropiadas o erróneas.

El tener un sistema que le facilite el proceso no quiere decir que es lo correcto, si no se introduce la información verdadera, el resultado será falso y carente de valor, para esto cuenta la calidad de la información y no la cantidad.

Los SIG pueden ser divididos en dos grandes modelos:

El modelo Raster que supone la existencia de una área de estudio sobre la cual se sobrepone un sistema de cuadrículas, donde cada unidad se denomina celda y tienen la misma forma.

Técnicamente, Raster es un patrón de líneas horizontales, como si fueran las líneas de los electrones de una pantalla. El término es comúnmente utilizado para describir un sistema de representación de imágenes donde se componen de pequeñas celdas (pixeles) ordenadas en una matriz. El orden de almacenamiento de la imagen es línea por línea de izquierda a derecha y de arriba hacia abaja.

Un ejemplo del modelo Raster es el que se muestra en el cuadro siguiente:

Cuadrol, Representación gráfica del modelo Raster

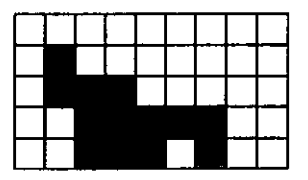

**El** modelo Vectorial que tiene dos elementos en común, la descripción de la imagen por medio de una lista de pares de coordenadas XY, y una lista o tabla de las variables que se encuentran unidas a esa imagen como lo representa el cuadro2.

Cuadr02, Representación Gráfica del modelo Vectorial.

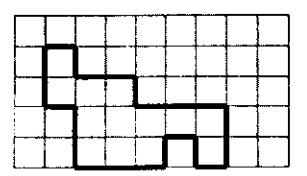

El SIG Idrisi es un modelo Raster ya que se basa en pixeles (cuadrículas), también maneja el modelo Vectorial, para hacer la sobreposición de las capas mostrado en el cuadr03.

Cuadr03, Representación gráfica de la sobreposición de imágenes

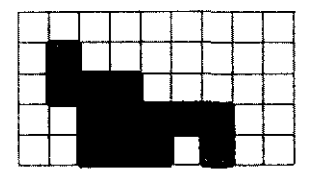

#### **2.4.1 El manejo de los SIG**

Al igual que todo sistema de información los SIG se desempeñan mediante un modelo predefinido, este modelo contiene cuatro pasos que consisten en cuatro pasos.

- 1. La definición de los datos en el diseño, los requerimientos y la planeación.
- 2. La preparación de las aplicaciones en el diseño.
- 3. La captura de datos e integración de los mismos.
- **4.** La implementación.

## **2.4.1.1 La definición de los datos en el diseño, los requerimientos y la implementación.**

En esta etapa se definen los requerimientos de los datos, es un requisito para la formación del SIG. La estratificación de la superficie y la infraestructura a ser introducida en el sistema, sus fuentes y las formas, todo esto debe de ser definido, datos alfanuméricos, gráficos tales como mapas o diseños, y archivos externos de sistemas existentes. Se toman muestras de los datos para determinar su calidad para su digitalización, para los casos en donde su captura sea necesaria en los niveles gráficos. Las salidas del sistema también es necesario definirlos en esta etapa además de las aplicaciones para su uso. Todos los análisis son realizados en conjunto con el usuario final para determinar la factibilidad de los resultados y promover algún cambio.

En este punto, se deben definir los niveles lógicos incluyendo su interrelación.

- Estructuras.
- Caminos y rutas de acceso.
- Vegetación.
- Uso de suelo.
- Hidrografía.
- Sistemas de energía eléctrica.
- Cartografía.
- Topografía

#### **2.4.1.2 La preparación de las aplicaciones en el diseño.**

La finalidad del paso número dos es preparar las aplicaciones y las interfaces acordes a las características ya mencionadas para el beneficio del usuario final. En esta etapa se diseña la simbología y los niveles a ser utilizados en el sistema.

#### **2.4.1.3 La captura de datos e integración de los mismos.**

En esta etapa, los datos son recabados, introducidos al sistema y verificados. Esta etapa puede empezar después de la planeación y puede ser realizada al mismo tiempo que la etapa de la aplicación.

Los datos del SIG pueden basarse por medio de diferentes fuentes.

- Digitalización de mapas.
- Digitalización de los diferentes niveles de la infraestructura.
- Fotos aéreas, para aquellos elementos que pueden ser identificados y mapeados.
- Escaneado de los mapas.
- Datos alfanuméricos introducidos manualmente.

Durante esta etapa, la verificación de los datos mediante la observación directa del área de interés es necesaria y es recomendada para la identificación de la infraestructura, líneas telefónicas, de luz, vegetación, etc., que no se puede observar

desde los mapas o las fotos aéreas, esto es con el fin de tener datos actuales y fiables para tener buenos resultados.

#### **2.4.1.4 La implementación.**

Esta es la etapa donde los resultados son entregados a los usuarios finales y llevados a cabo.

#### **2.5 Tipos de SIG**

Existen muchos sistemas de información geográfica cada uno con sus cualidades y características que los hacen mejores en algunas de sus aplicaciones, las más conocidas y fáciles de usar son Surfer, Arcview, Idrisi y MapInfo.

#### **2.5.1 ArcView**

ArcView es un Sistema de Información Geográfica (SIG) de bajo costo que enlaza sus datos con un mapa. Provee poderosas herramientas para visualización y análisis, que lo ayudan a ser inmediatamente productivo.

ArcView permite acceder fácilmente a mapas, hojas de cálculo, datos censales, diagramas de ventas, archivos de clientes, documentos, imágenes y multimedia, de una manera integrada y comprensible.

Algunas de sus aplicaciones:

Selección de sitio Análisis de Competitividad Análisis del Perfil del Consumidor Planificación de Centros de Almacenamiento Análisis de Áreas de Mercado Planificación de Distribución de Mercaderías Evaluación de Impactos Administración de Inventarios Administración Inmobiliaria Análisis de Riesgos Planificación de Áreas de Ventas Análisis Demográficos

Requerimientos:

Computadora con procesador 80486

Unidad de discos flexibles de 3 *V,"* de 1,44 MB de capacidad

16 MB de RAM

Espacio en Disco Duro de 100 MB mínimo

Adaptador Paralelo/Serie

**Mouse** 

MS-Windows 3.1.1, Windows NT ó Windows 95

#### **2.5.2 Surfer**

Surfer es prácticamente un programa para la interpolación y la cartografía en 2 Dimensiones y 3 Dimensiones, en modo Raster o Imagen. La cartograña y el análisis se hacen esencialmente sobre una matriz o retícula, usa coordenadas (eje x, eje y, y eje z) para dar una presentación tridimendisional al mapa.

Los usos de Surfer al igual que todos los SIG es variado y puede ser usado por organismos gubernamentales y privados, para sus diferentes necesidades tales como educativas, presentaciones, para toma decisiones, etc.

Requerimientos:

Procesador 486 ó superior.

Windows 95 / 98, Windows NT.

5 MB de espacio en Disco Duro.

Z MB de RAM como mínimo.

Su Costo es de \$500 dólares.

#### **2.5.3 MapInfo.**

MapInfo es uno de los software de mapeo más poderosos y fácil de usar, donde se pueden desarrollar sofisticados y detallados análisis de datos para entender la información de un punto de vista geográfico.

Con el uso de MapInfo los usuarios pueden hacer uso de consultas mediante SQL, además de lograr una división de reglones y escenarios para mejorar la

distribución de las escuelas, regiones industriales, votos, regiones para áreas protegidas, etc..

MapInfo se puede integrar con Excel, Word y PowerPoint de Microsoft para lograr una mejor presentación a los trabajos.

Requerimientos:

 $\frac{1}{2}$ 

Procesador 486 o superior.

Windows 95 ó Windows NT 3.51 ó superior.

4 MB de memoria RAM para Windows 95 se recomiendan 8.

12 MB de memoria RAM para Windows NT Workstation

7 MB de espacio en Disco Duro

Adaptador VGA ó superior

Mouse

Su Costo es de \$1295 dólares

Los Sistemas de Información Geográficas son una herramienta muy poderosa y pueden ser aplicadas a un sin número de situaciones que no tienen que ser necesariamente de origen científico, tal es el caso de la aplicación que le da un negocio que pretende presentar las rutas que deben de llevar los vendedores, las zonas con más demanda y las zonas que tienen abarcada la competencia.

#### **capítulo 3**

#### **SIG Raster Idrisi**

Fue creado por Ronald Eastman, un profesor de Geograña en la universidad de Clark en Massachusetts, Estados Unidos.

Uno de los Sistemas de Información Geográfico más utilizados es el Raster Idrisi para Windows, posee una serie de herramientas para hacer el análisis espacial de terrenos que son muy poderosos como herramientas para digitalizar imágenes, para la torna de decisiones, convertidores de imágenes vectoriales a Raster o viceversa.

La aplicación de este programa es variada y es aprovechada por el gobierno de diferentes países para hacer estudios del uso de suelos en su territorio. Este capítulo muestra las cualidades del programa *y* sus aplicaciones en al ámbito de Información Geográfica.

#### **3.1 Historia.**

Idrisi no es un acrónimo, fue un cartógrafo *y* geógrafo importante de la época medieval. Nació en 1099 en Sebtah (Ceuta actualmente) en la costa en la parte norte de Africa, lo que actualmente es Marruecos. Viajó por toda Europa, la parte norte de Africa, el Medio Oriente y Asia Menor. Comisionado por el Rey Roger de Sicilia a elaborar un estudio geográfico del mundo inicio su estudio con colaboración de estudiantes de la corte del rey. Basados en los archivos y estudios de campo, los mapas e información que resultaron sirvieron como principal referencia durante los próximos 500 años.

Por esto Clark Labs, creadores de Idrisi decidieron llamar así al SIG Idrisi.

Fue creado por Ronald Eastman un profesor de Geografía de Clark University en Massachusetts, inicialmente el programa se denominaba el Idrisi Project (IP), que es una organización no lucrativa que tiene como fin de la propagación y el estudio de los SIG.

#### **3.2 ¿Qué es Idrisi?**

(La definición de Idrisi me fue proporcionada en un curso de capacitación en Costa Rica por el Profesor Timothy H. Robinson) Idrisi es un Sistema de Información Geográfica y de tratamiento de imágenes a nivel profesional, que se utiliza en el ambiente gráfico de Microsoft Windows en una PC o Estación de Trabajo. El sistema proporciona un conjunto de herramientas para el análisis geográfico y la planificación ambiental, que combinan la interface gráfica.

El sistema Idrisi está compuesto de una interfaz principal, un sistema de visualización y de composición de mapas y más de 150 módulos de análisis y procesamiento de imágenes digitales. Todos los módulos están construidos sobre una base Raster. Aunque los módulos estén sobre base Raster, se pueden utilizar coberturas Rasters y

vectoriales en el análisis de datos de mapas digitales, con imágenes de satélite, imágenes digitalizadas o con bases de datos relacionales.

#### **3.3 Componentes de Idrisi**

Idrisi está formado por varios módulos que funcionan independientemente pero tienen relación entre sí, los componentes sirven para el análisis geográfico, tratamiento de imágenes, para la toma de decisiones, etc.

Los componentes más usados son:

- Reclass. Sirve para reclasificar valores de una imagen Raster o de archivo de valores.
- Overlay. Sobreponer y realizar operaciones entre dos imágenes, principalmente sumas, restas multiplicación y divisiones.
- Edit/Assing. Funciona de igual manera que Reclass.
- Área. calcula el área de cada clase.
- calculadora de imágenes. Sirve para hacer operaciones con dos ó más imágenes.
- Environ. Para cambiar el directorio de trabajo.
- Ust. Ustado de archivos del directorio de trabajo.
- Describe. Describe los archivos de imagen, vectoriales, de valores o de referencia.
- Display. Nueva ventana de visualización.
- Ortho. Crea una visualización tridimensional.
- ¡nitial. Crea una nueva imagen con valor constante.
- Pointras Conversión de puntos vectoriales a Raster.
- Lineras. Conversión de líneas vectoriales a Raster.

Existen más de 150 módulos de Idrisi y existen aplicaciones para generar más módulos. (CLARK LABS, 1995: 10)

#### 3.4 **Tipos de Archivos que emplea Idrisi**

Todos los análisis en Idrisi actúan en capas o niveles de mapas. Los nombres de los niveles tienen nombres simples hasta 8 caracteres, pueden contener cualquier letra del alfabeto, números y símbolos, aunque no se recomienda el uso de símbolos porque pueden ser caracteres reservados en algunos sistemas operativos.

En el uso normal del sistema, no hay distindón entre niveles de imágenes y niveles de vectores, pero el sistema "sabe" la diferencia entre estos por el contexto en los cuales fueron creados y por la extensión que el sistema usa internamente para guardar cada nivel.

Para cada nivel de mapa, existen algunos datos que tienen que ser grabados además de la Información que contienen. Esto es información del formato con el que se almacena y referenda del sistema en la que los datos fueron almacenados. Idrisi mantiene un archivo de documentación para cada mapa, para los archivos de

imágenes Raster, el archivo contiene la extensión .DOC, para los archivos de vectores contiene la extensión .DVC.

#### **3.5 Funcionamiento del SIG Raster ldrisi**

Para iniciar un proyecto en Idrisi, es necesario tener la información concentrada en un directorio con el fin de eficientar el trabajo.

Al ejecutar el programa, este necesita encontrar el directorio de trabajo, el comando **ENVIRON** es el que sirve para localizar e indicar cuál es ese directorio, cuál es la unidad de medición con la que se planea trabajar, y cuáles son los tipos de imágenes que se pueden abrir para el proyecto; ya que se tiene el directorio de trabajo, se pueden desplegar las imágenes con el comando DISPLAY, se pueden abrir archivos de tipo Raster, Vectorial o de Composidón de Mapas (un conjunto de dos ó más imágenes en un mismo archivo), se le debe indicar qué tipo de paleta se quiere utilizar, esto es para cada valor de pixel le corresponde un color; no necesariamente se tiene que abrir un archivo para procesarlo, lo único que se tiene que hacer es indicar el o los archivos que se emplearan y el nombre del archivo que se genera después de hacer las operaciones que se le indique.

Para hacer operaciones con archivos, estos tienen que ser del mismo tipo y de las mismas características, si es así, se puede hacer cualquier operación ó análisis que se desee.

#### **3.6 Modelo cartográfico de Idrisi**

Como todo sistema de información, los datos deben ser representados por medio de símbolos, Idrisi utiliza la siguiente simbología presentada en el cuadro4 para representar el proceso que lleva al realizar una operación.

Cuadr04, Representación de la cartografía del SIG Raster Idrisi

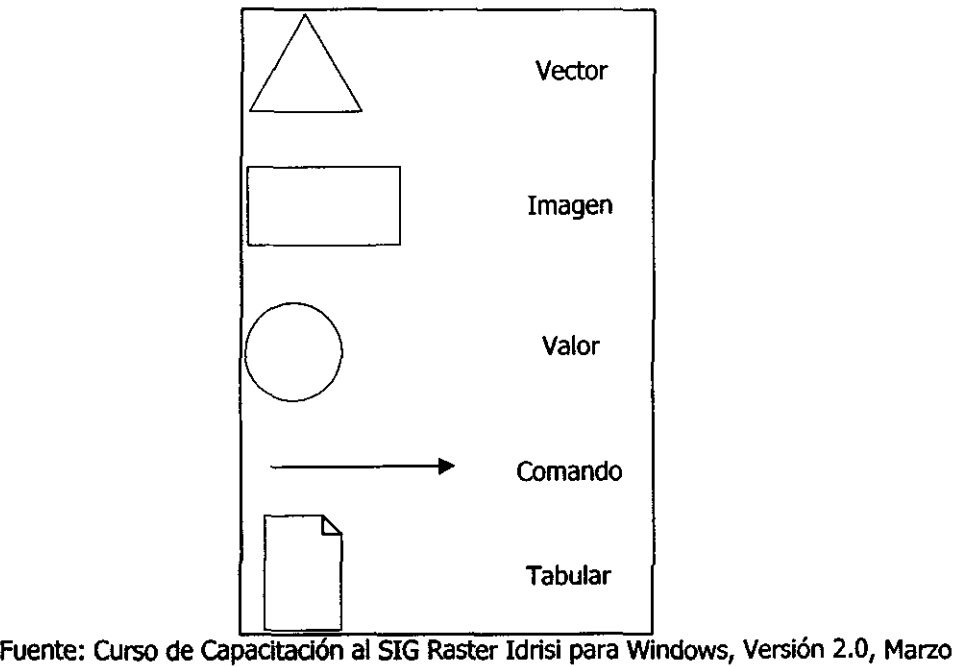

1998.

Idrisi es uno de los Sistemas de Información Geográfica más usado en la cuestión del análisis espacial ya Que es un Software muy potente y ofrece módulos para la toma de decisiones. Además Idrisi posee una interface gráfica lo cual ayuda mucho en su manejo y en el proceso de la solución de algún problema.

#### **Capítulo 4**

#### **Caso Práctico.**

Este capítulo representa el proceso de la solución del problema en sí, determinar los materiales a usar en el caso práctico, utilizar los medios informáticos como una herramienta más, y encontrar las solución más adecuada para la localización del relleno sanitario.

Indicar qué métodos se llevaron a cabo, explicarlos y mostrar los resultados es el objetivo de este capítulo.

#### **4.1 Metodología**

La metodología empleada para el estudio práctico de tipo analítico, determinar el área susceptible a la construcción del Relleno Sanitario por medio del análisis de los modelos cartográficos y mediante el uso del SIG Raster Idrisi.

Las Técnicas a utilizar, las documentales ya que toda la información está incluida en la cartografía que genera INEGI, de tal modo que los datos tienen un alto grado de confiabilidad y no se necesita establecer algún otro tipo de técnica para el análisis de la información.

Por lo que respecta a los instrumentos empleados en la técnica, es la observación detallada de los mapas cartográficos, para lograr el objetivo general de la investigación.

#### **4.2 Objetivos**

El objetivo principal del estudio es determinar dónde se puede establecer la superficie para la construcción de un Relleno Sanitario.

Esto se logrará con el uso de herramientas informáticas tales como la computadora, paquetes de diseño gráfico como el Corel Draw 7.0, paquetes SIG como es el Idrisi y Surfer, hojas de cálculo (Excel); cartografía del municipio de Uruapan; todo esto se integrará para obtener la aceptación o rechazo de la hipótesis.

#### **4.3 Problemática**

En la actualidad el dónde disponer de la basura es un problema que se está agravando con el tiempo y las personas no están consientes de esto, tiran la basura en lugares donde pueden contaminar al medio ambiente provocando enfermedades y deteriorando la zona.

El tirar la basura a la calle o en lugares donde no está diseñado para el control de los deshechos, en temporada de lluvias estos pueden ser arrastrados por las

corrientes de agua y contaminar los suelos donde se cultivan hortalizas para su consumo y pozos donde abastece de agua la población de sustancias químicas que generalmente se utilizan en las comunidades indígenas. También con los escurrimientos que proporciona la geograña de las comunidades es notable la posible llegada de estos deshechos a nuestra cuidad y contaminar los pozos acuíferos.

Con el propósito de encontrar la ubicación del Relleno Sanitario, se utilizarán los tipos de suelo que existen en la entidad que cumplan con los requerimientos establecidos en la Norma Oficial Mexicana para el correcto funcionamiento del relleno.

#### **4.4 Descripción del área del estudio.**

La ubicación del área de estudio se encuentra en Capacuaro y San Lorenzo son comunidades que pertenecen al municipio de Uruapan Michoacán.

El Municipio de Uruapan, Michoacán cuenta con una extensión territorial de 765159 km<sup>2</sup> con límites al Norte, Charapan, Paracho y Nahuatzen; al este, lingambato y Taretan; al Sur, Gabriel Zamora; y al Oeste, Nuevo Parangaricutiro, Peribán y Los Reyes. La hidrograña que presenta es el Río Cupatitzio, Presas de Caltontzin, Salto Escondido y Cupatitzio.

El área de estudio Que comprende San Lorenzo y capacuaro van desde la Latitud 19 grados 35 minutos hasta latitud 19 grados 30 minutos, y 102 grados 10 minutos y de longitud y 102 grados 05 minutos de longitud.

San Lorenzo cuenta con una altura de 2100 metros sobre el nivel del mar y capacuaro 2260 metros sobre el nivel del mar.

Cuenta con una carretera principal (México 37) y caminos de terracería secundarias por las cuales se tiene acceso a las comunidades indígenas y comunicación con las diferentes rancherías.

### **4.5 Proceso en el uso del CAD (Diseño asistido por computadora) Corel Draw 7.0 para la digitalización del área de estudio.**

Con el fin de realizar los análisis correspondientes para la localización del Relleno Sanitario es preciso digitalizar los componentes más relevantes del mapa cartográfico.

La siguiente imagen muestra la zona donde se va a hacer el estudio, está escaneada a una resolución de 200ppp.

Fuente: Escaneo del mapa cartográfico de Uruapan, INEGI.

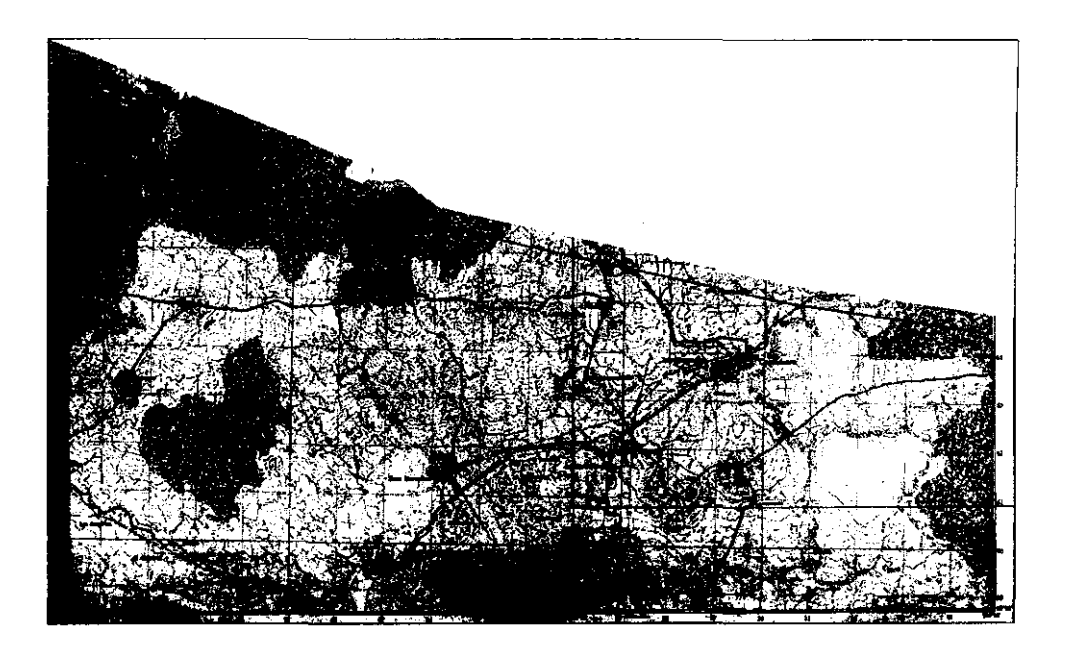

Este mapa es una de las herramientas indispensables para lograr la localización del relleno sanitario, ya que presenta el área de interés.

Para lo anterior se tiene que:

- 1. Definir los límites del área por digitalizar. Planear el proceso de digitalizado, creando capas con los diferentes atributos, curvas de nivel, poblaciones, escurrimientos superficiales, caminos y coordenadas geográficas.
- 2. Seleccionar la escala de trabajo dependiendo de la magnitud del área de trabajo en este caso de uso la escala 1:50,000.
- 3. Escanear el área de trabajo a una resolución de 200 dpi Y a 16 millones de colores para obtener una mayor nitidez, como es grande el área de trabajo, el escaneado se realiza por mosaicos, guardando el archivo en Corel Draw, para posteriormente unir los mosaicos. Al usar dos o más mapas, se deben de sobreponer las áreas de tal modo que queden exactamente una sobre otra guiándose por medio de las coordenadas para evitar errores al momento de la digitalización.
- 4. Unidas las imágenes se procede a la digitalización siguiendo la planeación, en este caso se digitalizó en este orden y creando las diferentes capas para su mejor manejo:

Curvas de nivel. Fig. 1.

carreteras. Fig. 2.

Poblaciones. Fig. 3.

Escurrimientos. Fig. 4

Coordenadas geográficas. Fig. 5

Tipos de suelo(Edafología). Fig. 6

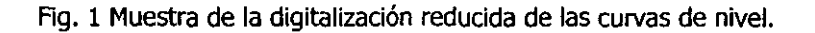

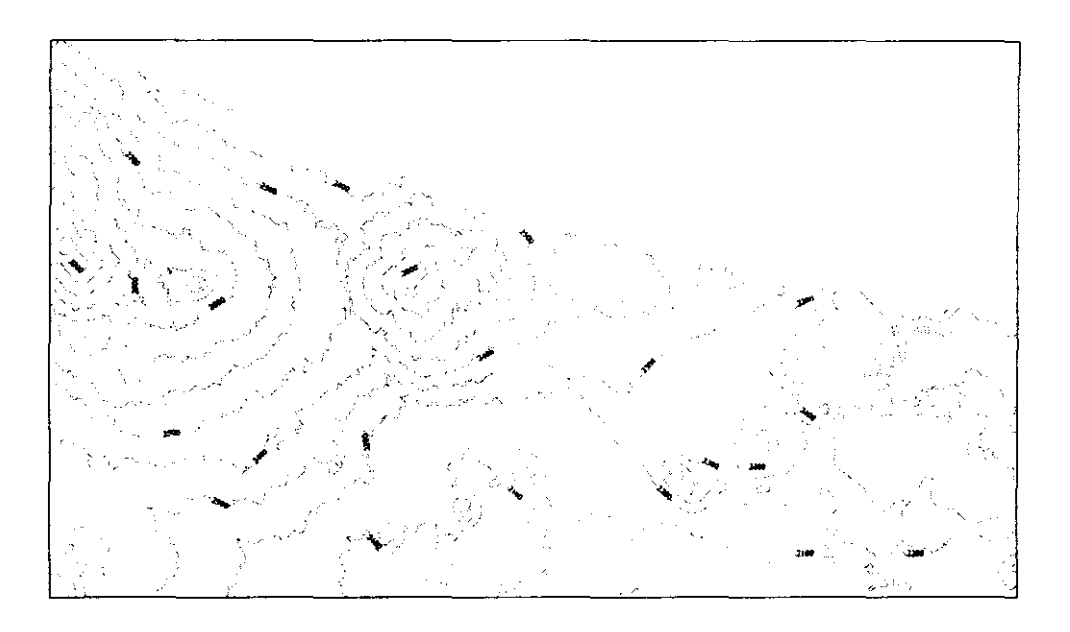

Fuente: Digitalización del Mapa Cartográfico, INEGI

La digitalizadón representa las curvas de nivel de la superficie del área, indica la altura a una longitud de cada 100 metros, la unidad de altura es en metros. La función de esta digitalización es identificar las zonas propicias para el Relleno Sanitario, cuidando que no se establezca en un cerro o en un lugar donde la topograña impida el buen funcionamiento del relleno.

Fig. 2 Muestra de la digitalización reducida de las carreteras.

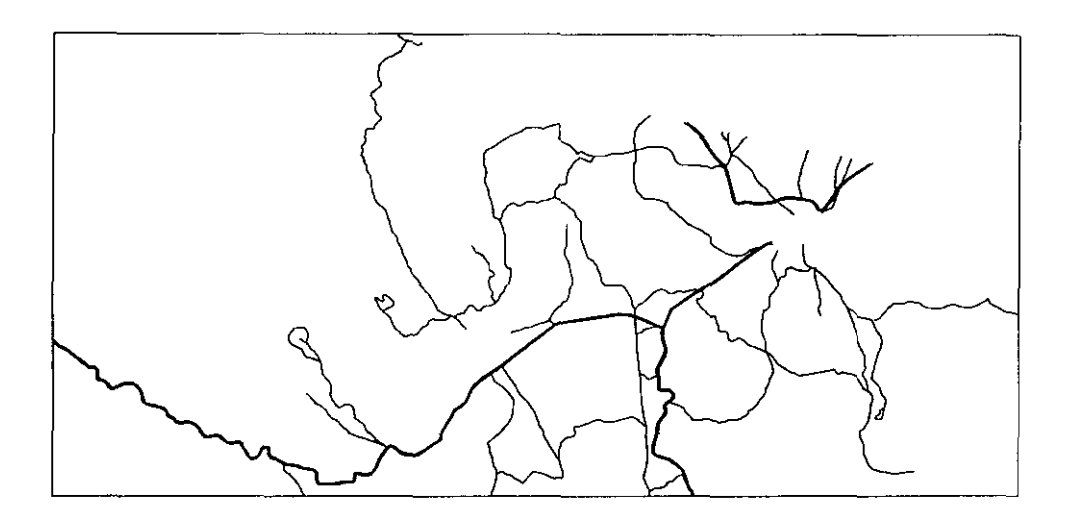

Fuente: Digitalización del Mapa cartográfico, **INEGI** 

Una de las restricciones para la construcción de un relleno es la de no construir cerca de autopistas, ferrocarriles, caminos principales y caminos secundarios, con esta imagen se puede identificar estas zonas y evitar así la construcción.

Fig. 3 Muestra de la digitalización reducida de las poblaciones

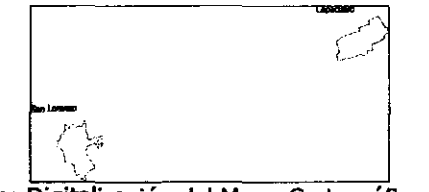

Fuente: Digitalización del Mapa cartográfico, INEGI

Otra de las limitadones es que el relleno sanitario debe de ser construido a una distancia de 1500 m. a partir de la traza urbana de la población rural de hasta 2500 habitantes, por lo que es necesario delimitar esa área para poder contemplarlo en la investigación.

Fig. 4 Muestra de la digitalizadón reducida de los escurrimientos superficiales

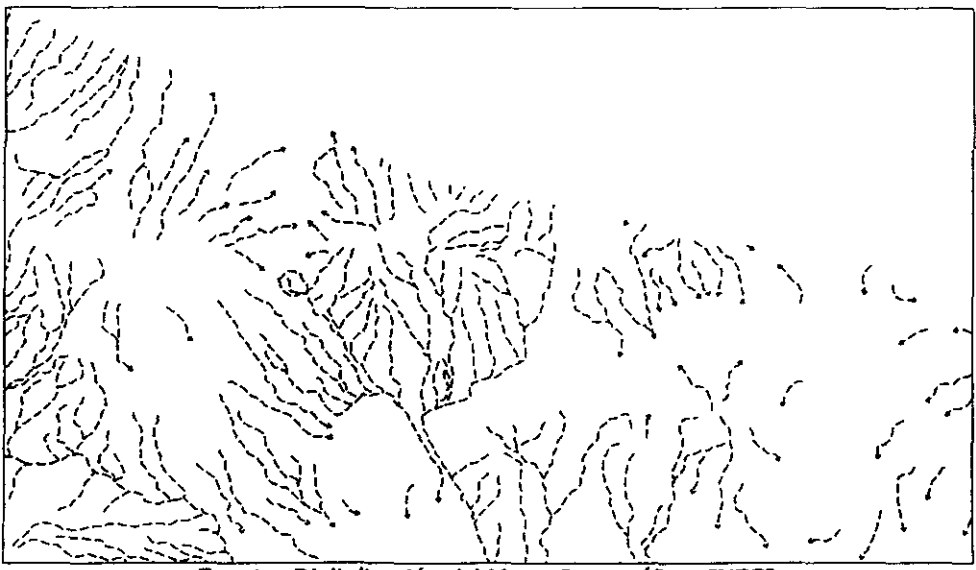

Fuente: Digitalización del Mapa Cartográfico, INEGI

Los escurrimientos muestran la trayectoria que sigue el agua sobre la superficie, con esto podemos saber hacia donde se dirigen los contaminantes.

Fig. 5 Muestra de la digitalización reducida de las coordenadas geográficas

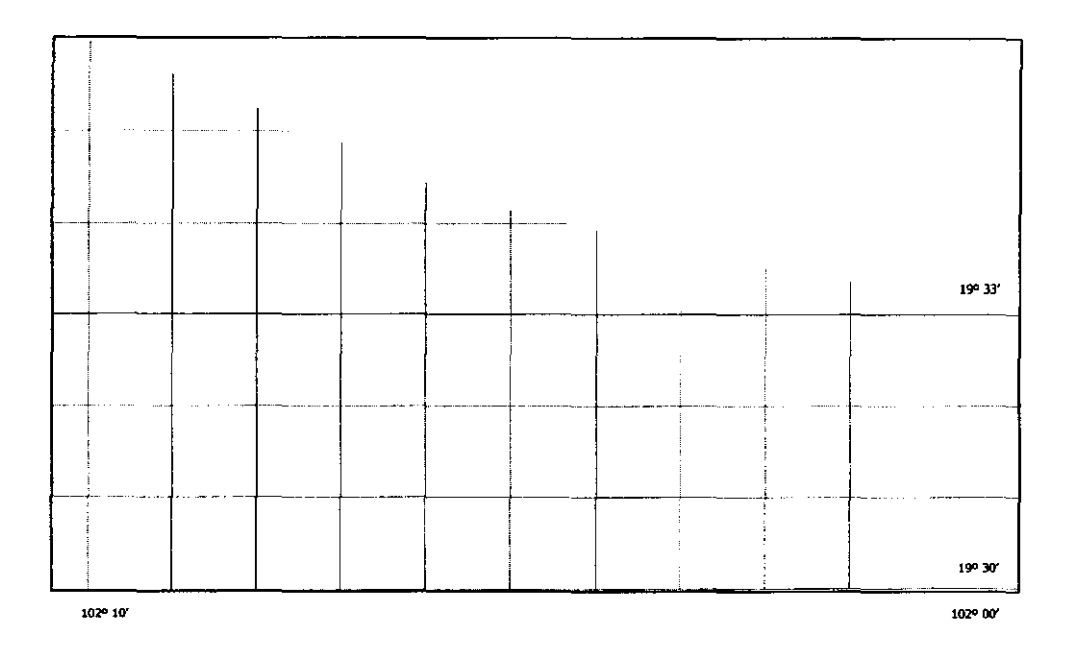

Fuente: Digitalización del Mapa cartográfico, INEGI

La opción de saber exactamente donde se encuentra uno en un momento determinado es posible mediante GPS (Sistema de Posicionamiento Global), por lo que en caso de encontrar el área donde se puede construir un Relleno Sanitario es necesario saber el lugar indicado y esto es por las referencias geográficas.

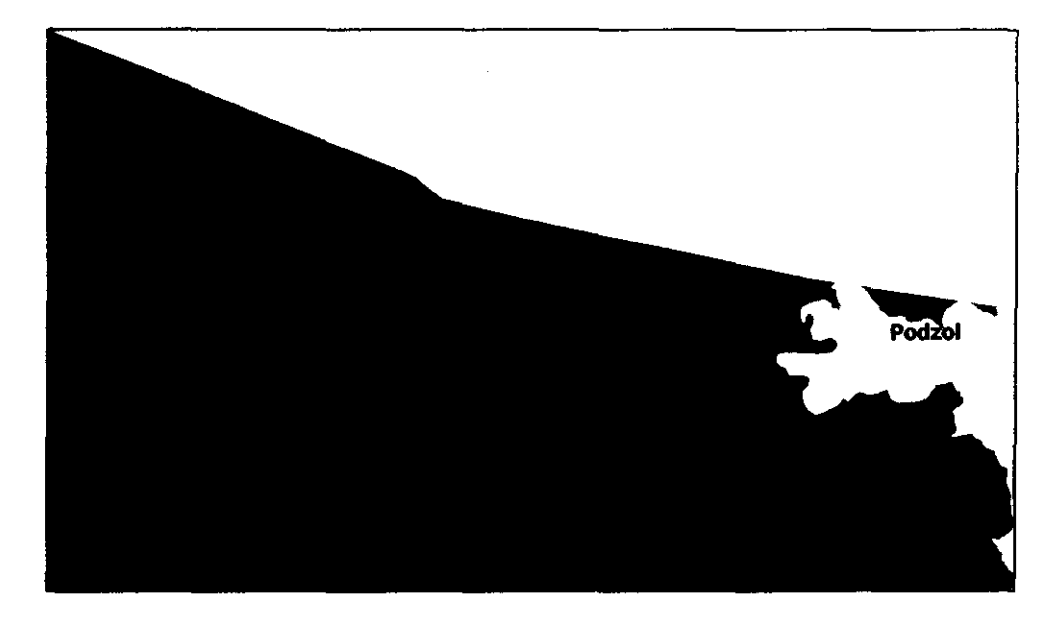

Fig. 6 Muestra de la digitalización reducida de la Edafología.

#### Fuente: Digitalizadón del Mapa Cartográfico, INEGI

La Edafología es necesaria para poder encontrar el tipo de suelo que es recomendable para la construcción del Relleno Sanitario, como se ha mencionado anteriormente es indispensable el suelo de tipo arcilloso.

La digitalización se hace siguiendo el contomo de 105 atributos del mapa, creando así vectores que sirven al SIG para su proceso.

cada uno de 105 mapas digitalizados tiene una gran función dentro de la investigación, la primer imagen que representa las curvas de nivel, la altura donde se encuentra situada el área de estudio; la segunda imagen contiene la digitalización de las carreteras principales y caminos secundarios; la tercera, indica las poblaciones de capacuaro y San Lorenzo respectivamente; Los escurrimientos se representan en la imagen número cuatro, este es un indicador que muestra a donde se puede dirigir el agua cuando llueve llevando los contaminantes arrojados al suelo; la quinta imagen representa las coordenadas geográficas las cuales sirven para determinar el lugar donde se puede encontrar el Relleno Sanitario, para después ser corroborado por un GPS Sistema de Posicionamiento Global en el campo y por último la imagen que representa el tipo de suelo que compone el área de interés.

Estas imágenes son extraídas de mapas que son escaneados y digitalizados para que pudieran ser utilizados por el SIG Raster Idrisi. Su importancia es notable y requerida para la realización de esta tesis, dando origen al posible resultado planteado **en** la hipótesis.

### **4.6 Exportación de los archivos digitalizados en Corel Draw e importación a ldrisi**

Ingresar al archivo de Corel Draw y seleccionar la capa que se desea exportar mediante el administrador de objetos que se encuentra en el menú de Diseño, otorgando los permisos necesarios para visualizar, editar e imprimir para la capa que se quiere exportar y dentro del menú Archivo seleccionar el comando exportar. En la pantalla de exportación se selecciona guardar como tipo "Autocad DXF", dar el nombre del archivo y seleccionar aceptar.

De esta manera se crea el archivo que Idrisi reconoce para su Importación.

Para la importación del archivo DXF a Idrisi se sigue el siguiente procedimiento:

- Dentro del menú File seleccionar el comando Import/Export.
- Al abrir la pantalla de importación y exportación seleccionar en la barra de herramientas en comando Import.
- Seleccionar el submenu Desktop Publishing Forrnats y dentro de este el comando DXFlDRISI.
- Al ejecutar este comando se abre otra ventana que indica el tipo de archivo que se quiere importar, seleccionando DXF to IDRISI Y dando el nombre del Archivo de salida se presiona el botón continuar.
- Aparece otra ventana donde se indica que lo que se está importando son polilíneas, el sistema de referencia que se está usando, Plano; la referencia

ESTA TESIS NO SALE DE LA EIBLIOTECA 49 de unidades, Metros; las unidades de distancia, 1 y los atributos en números enteros que se desean asignar, dando el nombre del archivo de salida el sistema genera un archivo vectorial que puede ser manejado por el sistema Idrisi.

## **4.7 Proceso para la localización del Relleno Sanitario utilizando el SIG Raster Idrisi.**

La utilización del SIG Raster Idrisi como software para el análisis espacial de la zona, da como resultado la interpretación de los resultados de forma inmediata y precisa. Después de haber importado los archivos de Corel Draw a Idrisi estos archivos se pueden controlar y manejar casi de la misma forma que en Corel Draw, con la diferencia que cada vector ahora tiene un valor y esto es lo que lo hace más fácil para la identificación de los objetos.

El proceso para la localización del Relleno Sanitario es el siguiente:

Ya convertidas las imágenes .DXF (AutoCad) a .VEC (Idrisi, Vector) se necesita por medio de las henramientas que proporciona Idrisi Rasterizar el archivo que contiene la edafología y sobreponer imagen por imagen multiplicando los valores de los pixeles, las partes que no se necesitan, se convierten a valor O por medio de una asignación de valores (Reclass), así al sobreponer (OVerlay) una imagen, el punto que tiene valor O se multiplica por otro pixel que tiene un valor de 15 y ésta operación (O x 15 = O) elimina los valores que no se necesitan, depurando la imagen cada vez más. Los

archivos vectoriales como el de límite, curvas, caminos y poblaciones son para referencia.

**El** objeto de sobreponer una imagen vectorial sobre una Raster es verificar que no esté en un área restringida, y delimitar el área.

la zona presenta dos tipos de suelo, Andosoles constituidos por unidades de suelo (fuente carta Edafológica de Paracho)

Humico.

Molico.

Ocrico.

Vitrico.

y Podzol que contiene las unidades de suelo:

Gleyco.

Humico.

Ortico.

Placico.

Al hacer los cálculos con las imágenes tomando en cuenta que se necesita un suelo de tipo Arcilloso, no se encontró ningún indicador que sea igual. Por lo tanto el objetivo propio de la investigación no se llevó a cabo, la hipótesis se considera NULA. La imagen que a continuación se muestra es el resultado de los procesos, para la localización del relleno sanitario.

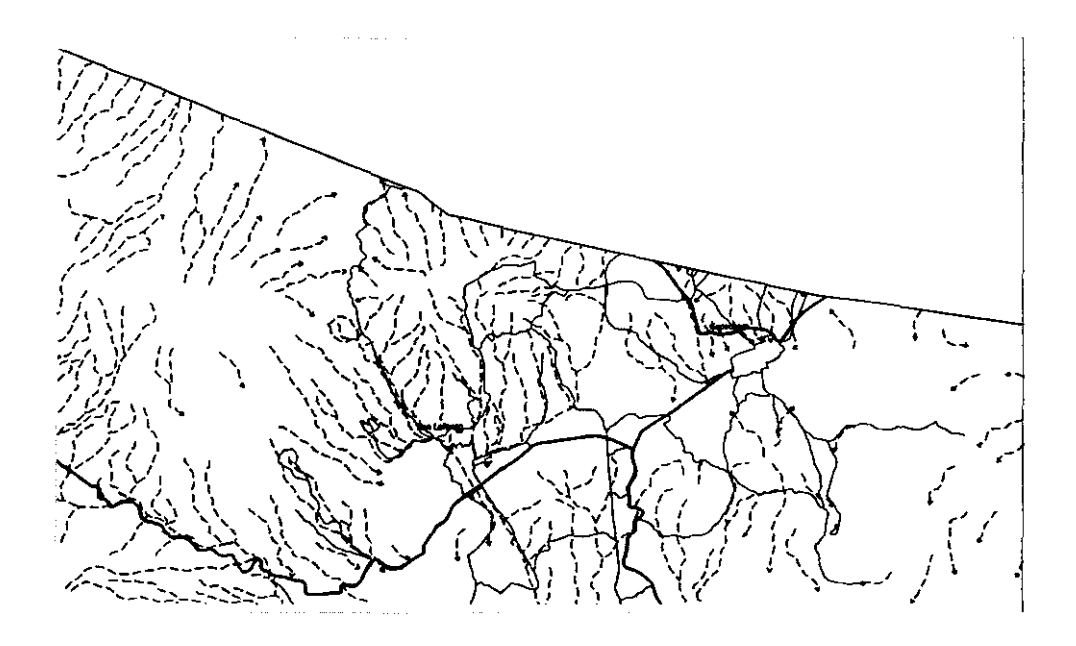

Como se puede apreciar no presenta ninguna mancha que indique el lugar adecuado, y la problemática de los escurrimientos llevando los posibles contaminantes hacia otros lados es notable.

La investigación ha sido concluida, aunque se ha rechazado la hipótesis la utilización del SIG Raster Idrisi decrementó el tiempo del análisis de los datos de forma aceptable, algunos elementos de los archivos creados durante la investigación pueden servir más delante para hacer otro estudio de la misma índole o para determinar el lugar por medio del mismo o algún otro Sistema de Información Geográfica, utilizando otro criterio diferente, como el área, ya que se tiene que utilizar la ingeniería para su construcción.

#### **Conclusiones**

En el estudio realizado para la localización del Relleno Sanitario mediante los medios informáticos no fue posible encontrar el área que se necesita para construirlo, ya que las condiciones del suelo no son las adecuadas para evitar la filtración hacia el subsuelo, que es una de las condiciones que se deben observar para este fin, con esto se rechaza la hipótesis (Se logrará la localización del Relleno Sanitario en las Comunidades Indígenas de Capacuaro y San Lorenzo) y los objetivos general (Determinar por medio de los sistemas de información geográficos, principalmente por medio del SIG Raster Idrisi para Windows 2.0, el lugar adecuado para un relleno sanitario en las Comunidades Indígenas de San Lorenzo y Capacuaro) y particulares (Aprovechar los recursos naturales especialmente el tipo de suelo para la identificación de la zona propicia. Identificar las zonas propicias para el desanrollo de los rellenos sanitarios empleando el suelo de tipo Arcilloso como materia prima principal. Presentar el proyecto como posible solución) no fueron posibles de alcanzar.

El uso de las herramientas automatizadas en el estudio fue de gran utilidad y ahonro de tiempo, ya que se contó con la información necesaria para el desarrollo del proyecto y estos medios fadlitaron el manejo de los grandes volúmenes de datos.

Con el uso del Sistema de Información Geográfica y la información cartográfica digitalizada se logró el análisis de imágenes que pudieron ser aprovechados de forma rápida y con un margen mínimo de error.

Hoy en día se buscan los medios para hacer las cosas más rápido, mejor y a un menor costo, y los SIG representan una oportunidad para hacer esto, solución a muchos de los problemas que pueden ser solucionados en días, tal vez horas, en lugar de semanas ó meses, y por una persona reduciendo los costos.

#### **Bibliografía**

- **CEPIS-OPS- Residuos Sólidos- Solid Waste,**  http://200.10.250.34/eswww/doctemas/resisoli.html
- INEGI, **Estadísticas del medio Ambiente México 1997,** INEGI, Aguascalientes, Ags., 1998.
- Clarke, A., **GIS Aplication evaluation and Implementation,** Longman Scientific Technical U. K. Ltd, Inglaterra, 1992.
- **Idrisi www tutorial Home,**  http://www.sbq.ac.at/geo/idrisi/wwwtutor/tuthome.htm
- Saborio, Javier, **Integración de Idrisi para Windows con Suñer, MapInfo y VarioWin,** Centro de Recursos Idrisi, CostaRica, 1998.
- Candefaut, Rafael, **La estandarización de la producción de datos geográficos y el éxito de los Sistemas de Información Geográfica,**  UAEM, México, 1995.
- Robinson, Timothy **H.,Memoria II conferencia de Usuarios de Idrisi para America Latina,** Centro de Recursos Idrisi, CostaRica, 1998.
- Diaz, Luis Rafael, **Sistemas de Información Geográfica,** UAEM, primera edición, México, 1995.
- Cebrian, J., Mari<, D., **'Sistemas de Información Geográfica,**  funciones y estructuras de datos", Estudios geográficos, no. 184, Madrid, 1986.

- Rosengaus, Michel, "Sistemas **de Información Geográfica (SIG)**  primera parte", Personal Computing México, año 5, No. 68, Diciembre 1993.
- Rosengaus, Michel, "Sistemas **de Información Geográfica (SIG)**  segunda parte", Personal Computing México, año 5, No. 69, Enero 1994.
- Norma **Oficial Mexicana NOM-083-ECOL-1996**, http://200.10.250.34/eswww/doctemas/resisoli.html
- **Rellenos Sanitarios en Miami,**  http://www.wastebytes.com/landfill\_s.htm
- INEGI, **-Guías para la interpretación de cartografía: cartas Urbanas·,** INEGI, México, 1987.
- INEGI, **-Guías para la interpretación de cartografía: Geología·,**  INEGI, Aguascalientes, 1990.
- INEGI, **-Guías para la interpretación de cartografía: Edafología·,**  INEGI, Aguascalientes, 1990.

#### **PARA MIS PADRES**

Por el apoyo durante mis estudios, ayudándome a salir adelante en estos cinco años.

#### **ASAYONARA**

Por ayudarme en los momentos más difíciles. Gracias.

#### **APIKIT1U**

 $\frac{1}{2}$ 

k.,

 $\sim$